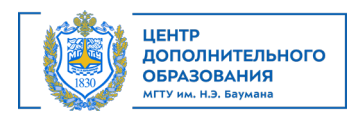

# **Программа курса «КОМПАС – График»**

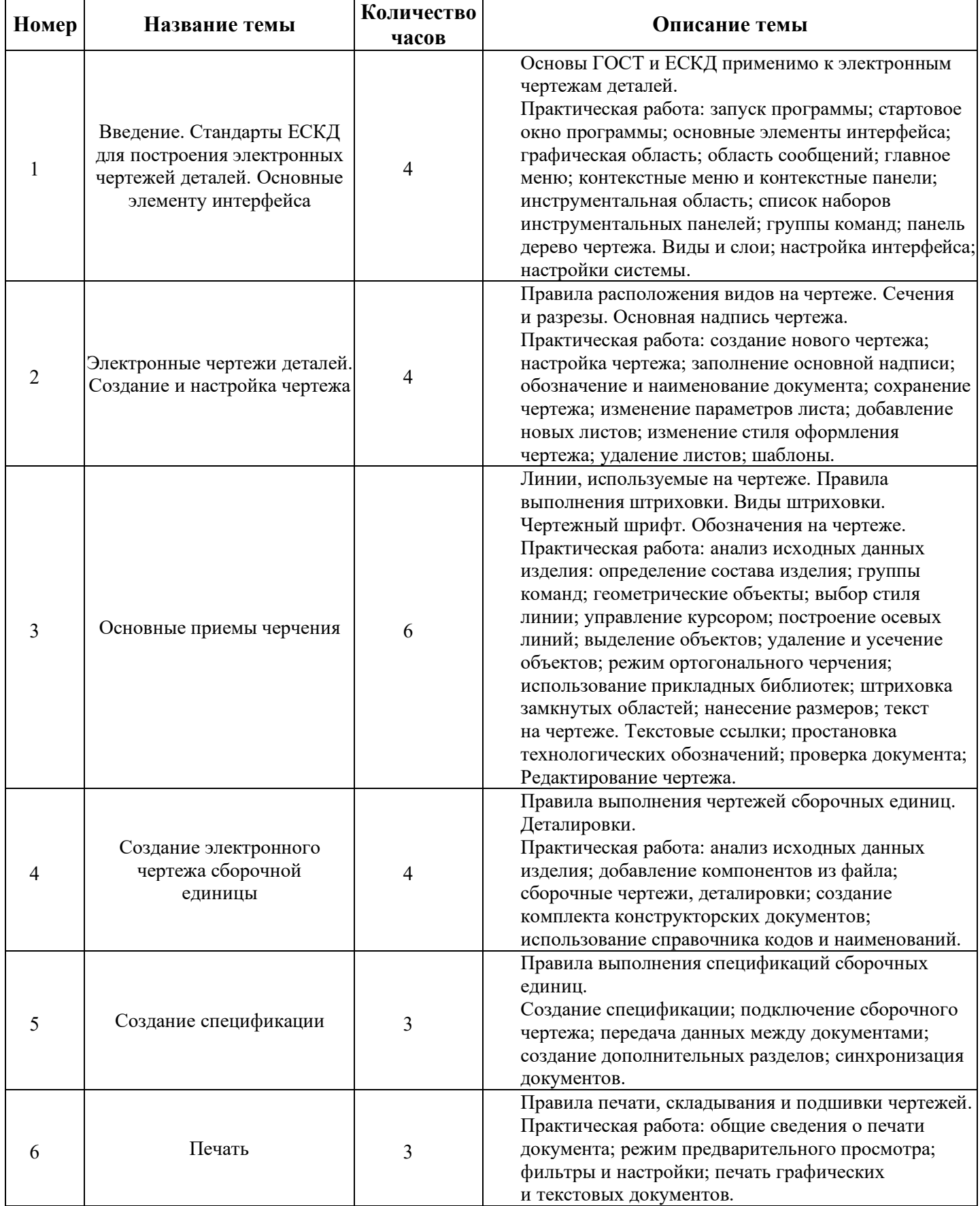

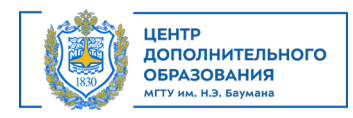

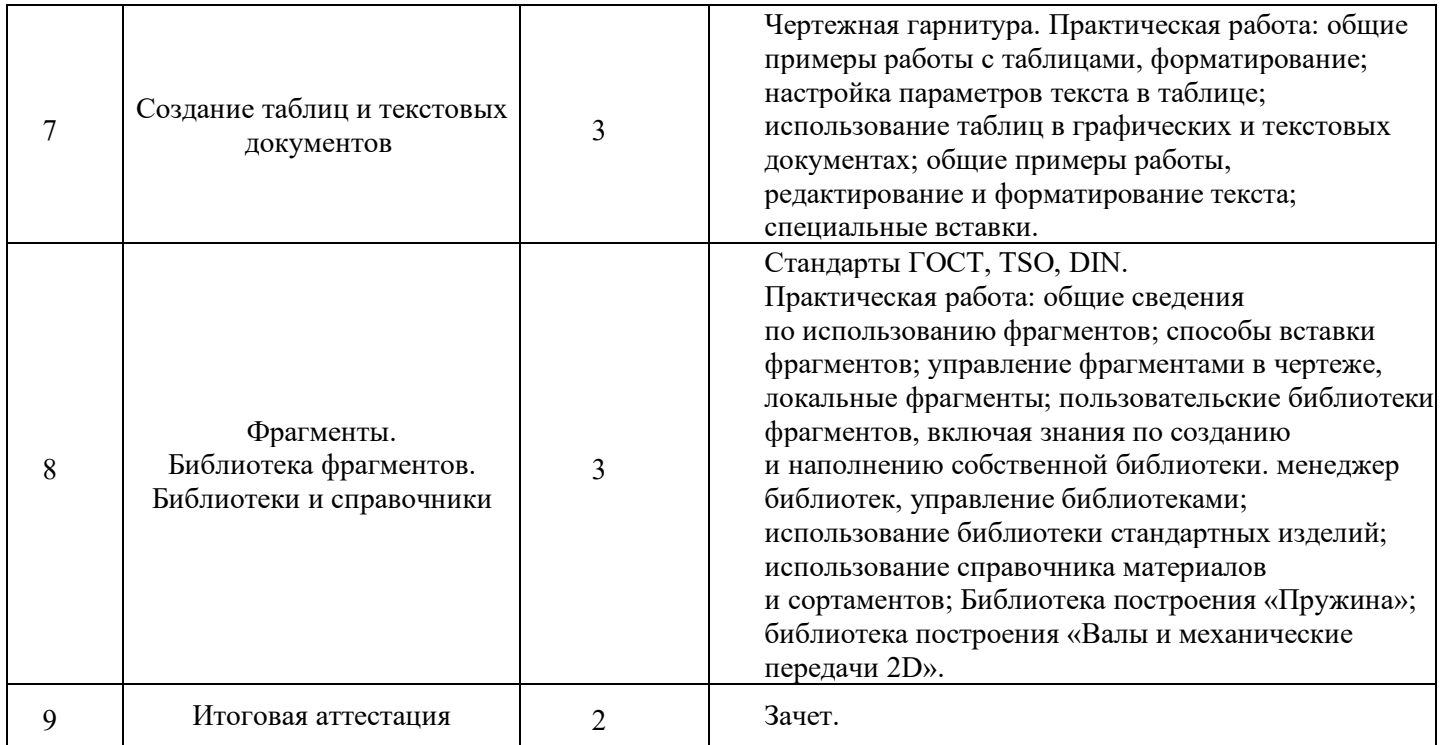

Министерство науки и высшего образования Российской Федерации Федеральное государственное бюджетное образовательное учреждение высшего образования «Московский государственный технический университет имени Н.Э. Баумана (национальный исследовательский университет)» (МГТУ им. Н.Э. Баумана)

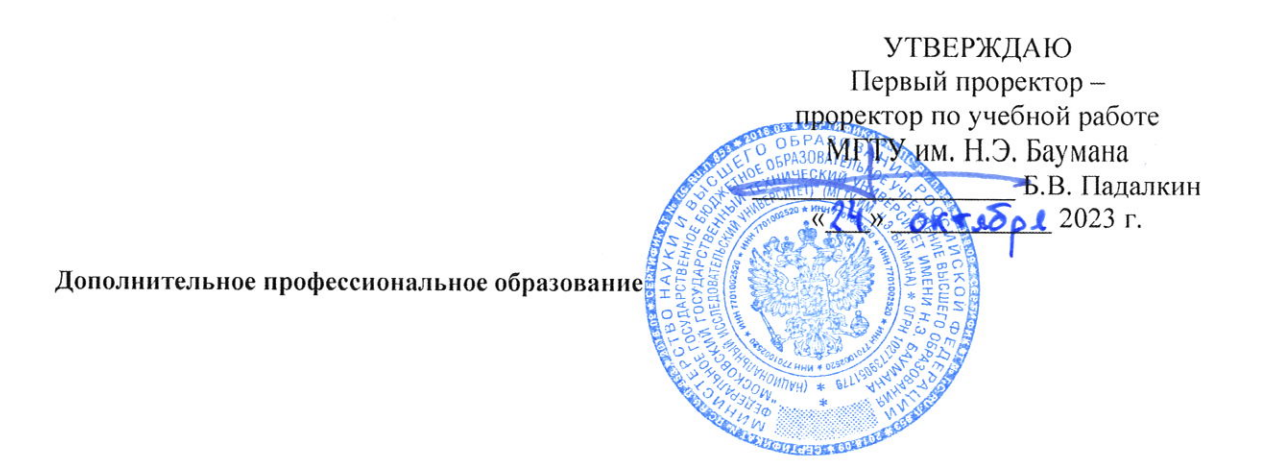

### ДОПОЛНИТЕЛЬНАЯ ПРОФЕССИОНАЛЬНАЯ ПРОГРАММА ПРОГРАММА ПОВЫШЕНИЯ КВАЛИФИКАЦИИ «КОМПАС - График»

Регистрац. №05.22.23.01.98

Москва, 2023

# АВТОРЫ ПРОГРАММЫ:

Зав. кафедрой РК1

Ассистент кафедры РК1

Н.Г. Суркова m О.Ю. Удальцова

# СОГЛАСОВАНО:

Начальник УСП

Директор Центра дополнительного образования

Т.А. Гузева М.В. Стоянова

1321 51

# Оглавление

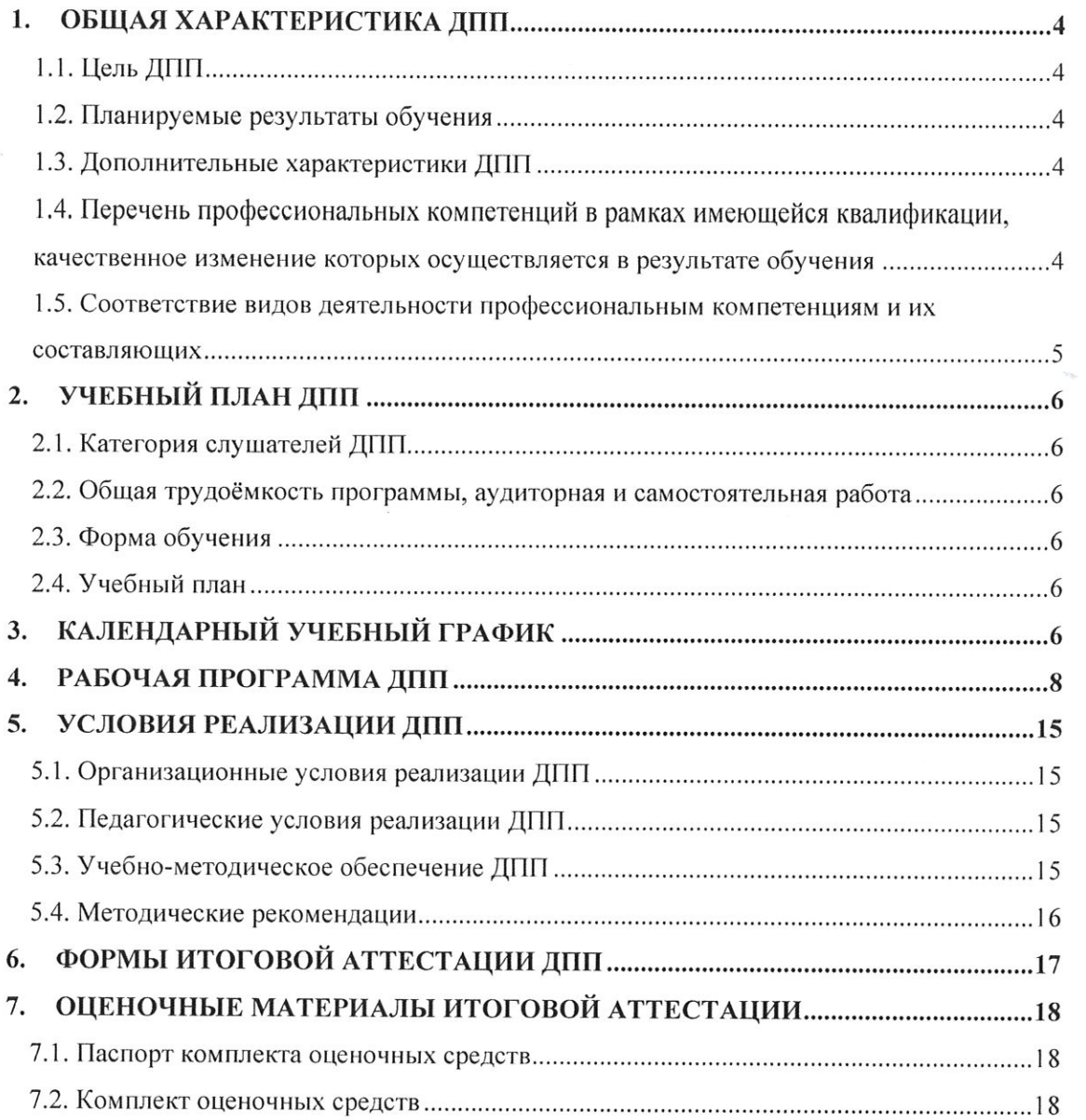

### 1. ОБЩАЯ ХАРАКТЕРИСТИКА ДПП

Программа подготовлена на основе:

- Федерального закона от 29 декабря 2012 года № 273-ФЗ «Об образовании в Российской Федерации»:

- требований Приказа Минобрнауки России от 01.07.2013 года № 499 «Об утверждении Порядка организации и осуществления образовательной деятельности по дополнительным профессиональным программам»:

- методических рекомендаций-разъяснений Минобрнауки России  $\overline{10}$ разработке дополнительных профессиональных программ на основе профессиональных стандартов от 22 апреля 2015 года № ВК-1030/06.

Реализация программы ДПП направлена на получение новой компетенции, необходимой для профессиональной деятельности.

#### 1.1. Цель ДПП

Сформировать у обучающихся знания, навыки и умения в области обеспечения проектирования и моделирования полимерных изделий с помощью цифровых технологий.

#### 1.2. Планируемые результаты обучения

Планируемые результаты обучения по ДПП:

- освоение профессиональных компетенций в процессе изучения перечисленных тем в учебном плане:

- успешное освоение программы повышения квалификации;

- успешное прохождение итоговой аттестации (зачет).

Обучающимся, успешно прошедшим обучение, выполнившим текущие контрольные задания и выдержавшим предусмотренное учебным планом зачет, выдается удостоверение о повышении квалификации по ДПП «КОМПАС - График».

#### 1.3. Дополнительные характеристики ДПП

Характеристики новой квалификации определены в приказе Минтруда России от 19.04.2021 №258н «Об утверждении профессионального стандарта «Специалист по проектированию и моделированию полимерных изделий».

Вид профессиональной деятельности:

- Проектирование и моделирование полимерных изделий (Код 26.034).

Трудовые функции:

- Моделирование отдельных элементов полимерных изделий/узлов/деталей (А/02.5).

# 1.4. Перечень профессиональных компетенций в рамках имеющейся квалификации, качественное изменение которых осуществляется в результате обучения

Получаемые компетенции базируются на основании Приказа Минобрнауки России от 09 августа 2021 г. № 727 «Об утверждении федерального государственного образовательного стандарта высшего образования по направлению подготовки 15.03.01 Машиностроение (уровень бакалавриата)».

Перечень компетенций:

ОПК-4. Способен понимать принципы работы современных информационных технологий и использовать их для решения задач профессиональной деятельности.

1.5. Соответствие видов деятельности профессиональным компетенциям и их составляющих

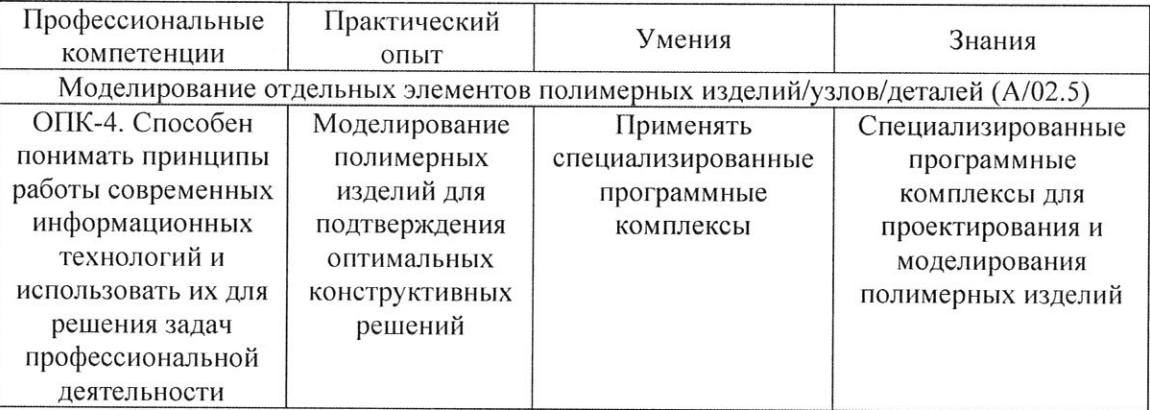

5

### 2. УЧЕБНЫЙ ПЛАН ДПП

#### 2.1. Категория слушателей ДПП

Имеющаяся квалификация (требования к слушателям) - к освоению ДПП допускаются лица, имеющие среднее профессиональное и/или высшее образование.

### 2.2. Общая трудоёмкость программы, аудиторная и самостоятельная работа

Общая трудоемкость программы 32 академических часа, из них 18 академических часов аудиторной работы, 12 академических часов самостоятельной работы и 2 академических часа итоговой аттестации.

#### 2.3. Форма обучения

Форма обучения по ДПП - очная с применением дистанционных образовательных технологий.

#### 2.4. Учебный план

В том числе  $N_2$ Наименование Форма Bcero, Практ. Самост. Итоговая  $\Pi/\Pi$ темы, модуля контроля час Лекции занятия работа аттестация Введение. Стандарты ЕСКД для построения Устный 1. электронных чертежей  $\overline{4}$  $\mathbf{1}$  $\mathbf{1}$  $\overline{2}$ onpoc деталей. Основные элементы интерфейса Электронные чертежи Устный  $\overline{2}$ . деталей. Создание и  $\overline{4}$  $\mathbf{1}$  $\mathbf{1}$  $\overline{2}$  $\overline{a}$ опрос настройка чертежа Устный Основные приемы  $\overline{3}$ . 6  $\overline{c}$  $\overline{2}$  $\overline{2}$  $\ddot{ }$ черчения опрос Создание электронного Устный чертежа сборочной  $\overline{4}$ .  $\overline{4}$  $\mathbf{1}$  $\mathbf{1}$  $\overline{2}$ à. опрос единицы Устный 5. Создание спецификации 3  $\mathbf{1}$  $\mathbf{1}$  $\mathbf{1}$ ä, опрос Устный 6. Печать  $\overline{3}$  $\mathbf{1}$  $\mathbf{1}$  $\mathbf{1}$  $\overline{a}$ опрос Создание таблиц и Устный 7.  $\overline{3}$  $\mathbf{1}$  $\mathbf{1}$  $\mathbf{1}$ текстовых документов опрос Фрагменты. Библиотека фрагментов. Устный 8. 3  $\mathbf{1}$  $\mathbf{1}$  $\mathbf{1}$ L. Библиотеки и onpoc справочники 9. Итоговая аттестация Зачет  $\overline{2}$  $\overline{2}$  $\overline{a}$  $\omega$ ИТОГО 32 9  $\overline{\phantom{a}}$ 9 12  $\overline{c}$ 

ДПП «КОМПАС - График» реализуется одним модулем.

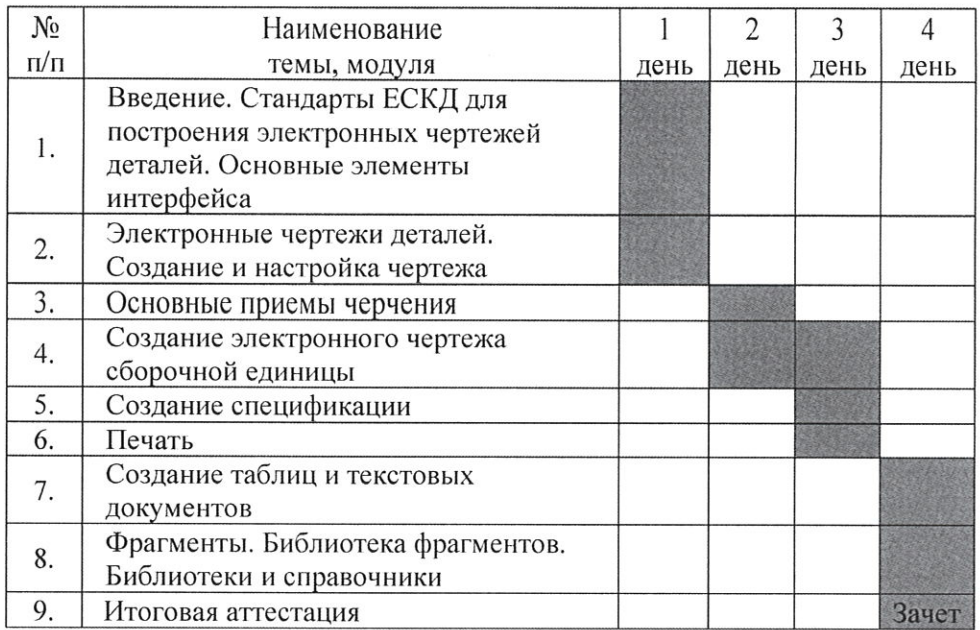

# 3. КАЛЕНДАРНЫЙ УЧЕБНЫЙ ГРАФИК

Минимальный срок освоения ДПП - 4 дня.

 $\mathbf{X}$  and  $\mathbf{X}$  .

 $\mathbb{R}^n$  .

#### 4. РАБОЧАЯ ПРОГРАММА ДПП

#### 4.1. Рабочая программа модуля «КОМПАС - График»

4.1.1. Цель изучения модуля: сформировать у обучающихся знания, навыки и умения в области обеспечения проектирования и моделирования полимерных изделий с помощью цифровых технологий.

4.1.2. Задача изучения модуля: формирование навыка разработки конструкторской документации в КОМПАС-График согласно ЕСКД.

4.1.3. Планируемые результаты обучения

Процесс изучения раздела направлен на формирование следующих компетенций

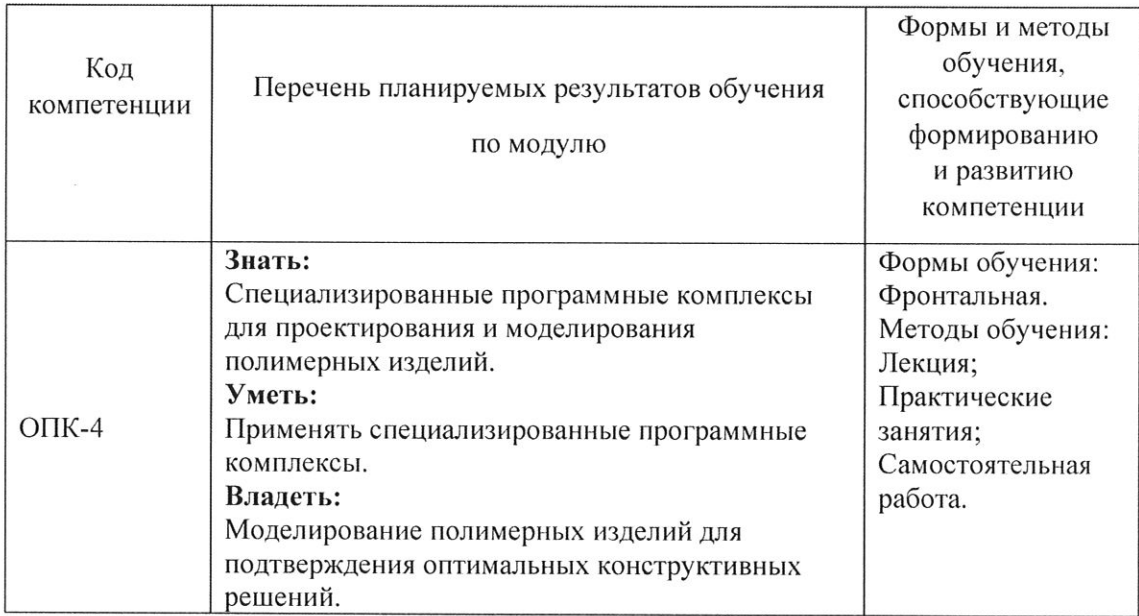

#### 4.1.4 Содержание курса

Тема 1. Введение. Стандарты ЕСКД для построения электронных чертежей деталей. Основные элементы интерфейса (4 часа)

Лекции (1 час). Основы ГОСТ и ЕСКД применимо к электронным чертежам деталей.

Практическая работа (1 час). Запуск программы; Стартовое окно программы; Основные элементы интерфейса; Графическая область; Область сообщений; Главное меню; Контекстные меню и контекстные панели; Инструментальная область; Список наборов инструментальных панелей; Группы команд; Панель дерево чертежа. Виды и слои; Настройка интерфейса; Настройки системы.

Самостоятельная работа (2 часа). Проработка материала дополнительной литературы по теме.

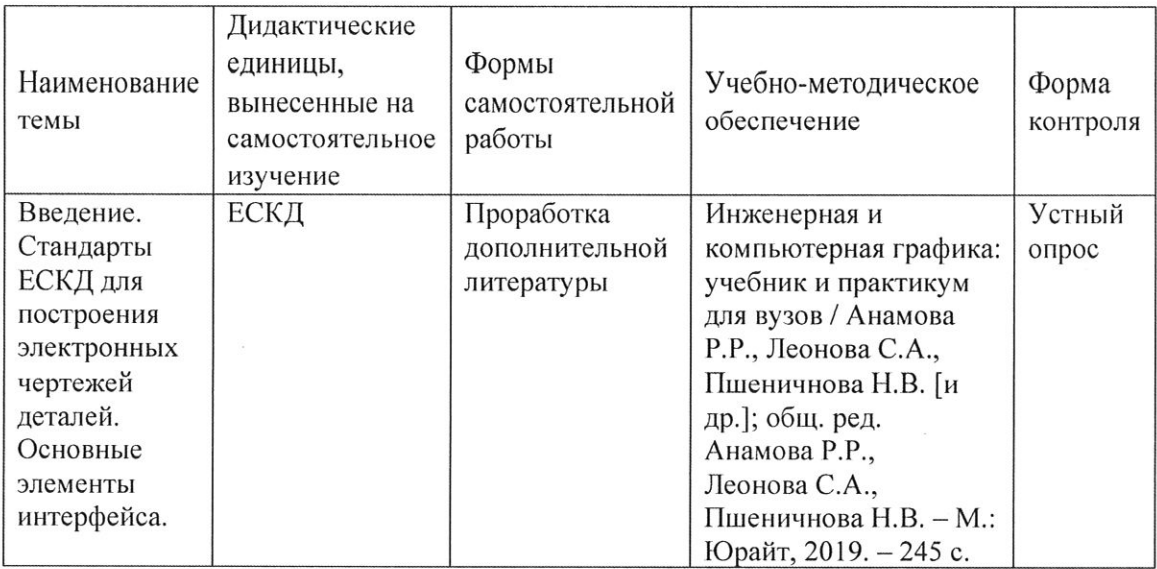

#### Тема 2. Электронные чертежи деталей. Создание и настройка чертежа (4 часа)

Лекции (1 час). Правила расположения видов на чертеже. Сечения и разрезы. Основная надпись чертежа.

Практическая работа (1 час). Создание нового чертежа; Настройка чертежа; Заполнение основной надписи; Обозначение и наименование документа; Сохранение чертежа; Изменение параметров листа; Добавление новых листов; Изменение стиля оформления чертежа; Удаление листов; Шаблоны.

Самостоятельная работа (2 часа). Проработка материала дополнительной литературы по теме.

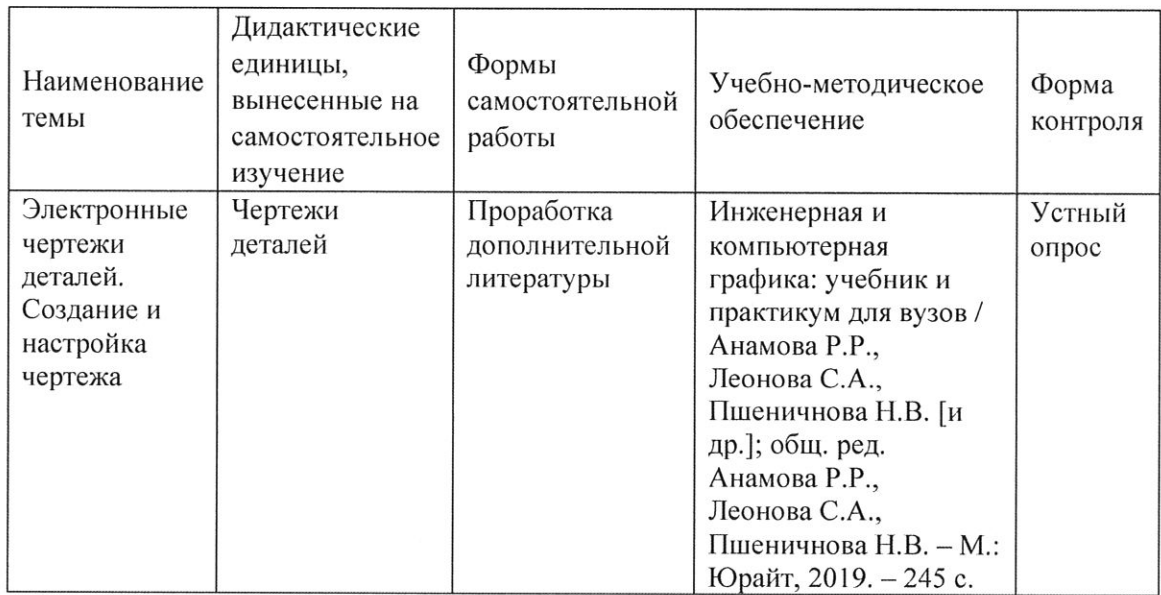

#### Тема 3. Основные приемы черчения (6 часов)

Лекции (2 часа). Линии, используемые на чертеже. Правила выполнения штриховки. Виды штриховки. Чертежный шрифт. Обозначения на чертеже.

Практическая работа (2 часа). Анализ исходных данных изделия: определение состава изделия; Группы команд; Геометрические объекты; Выбор стиля линии; Управление курсором; Построение осевых линий; Выделение объектов; Удаление и усечение объектов; Режим ортогонального черчения; Использование прикладных библиотек; Штриховка замкнутых областей; Нанесение размеров; Текст на чертеже. Текстовые ссылки; Простановка технологических обозначений; Проверка документа; Редактирование чертежа.

Самостоятельная работа (2 часа). Проработка материала дополнительной литературы по теме.

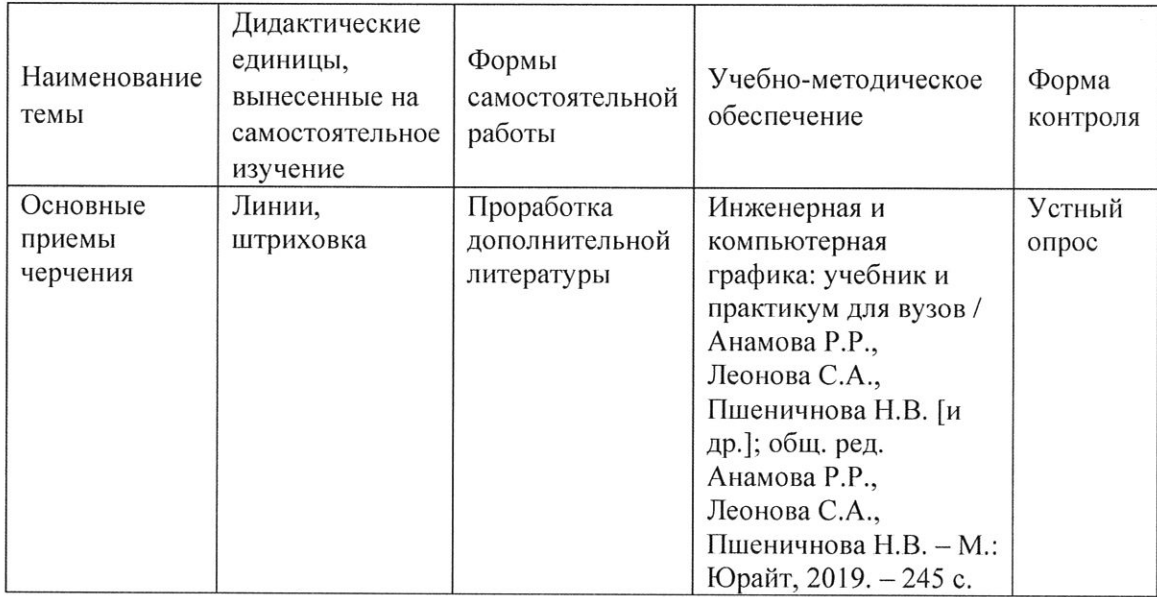

#### Тема 4. Создание электронного чертежа сборочной единицы (4 часа)

Лекции (1 час). Правила выполнения чертежей сборочных единиц. Деталировки.

Практическая работа (1 час). Анализ исходных данных изделия: Добавление компонентов из файла; Сборочные чертежи, деталировки; Создание комплекта конструкторских документов; Использование справочника кодов и наименований.

Самостоятельная работа (2 часа). Проработка материала дополнительной литературы по теме.

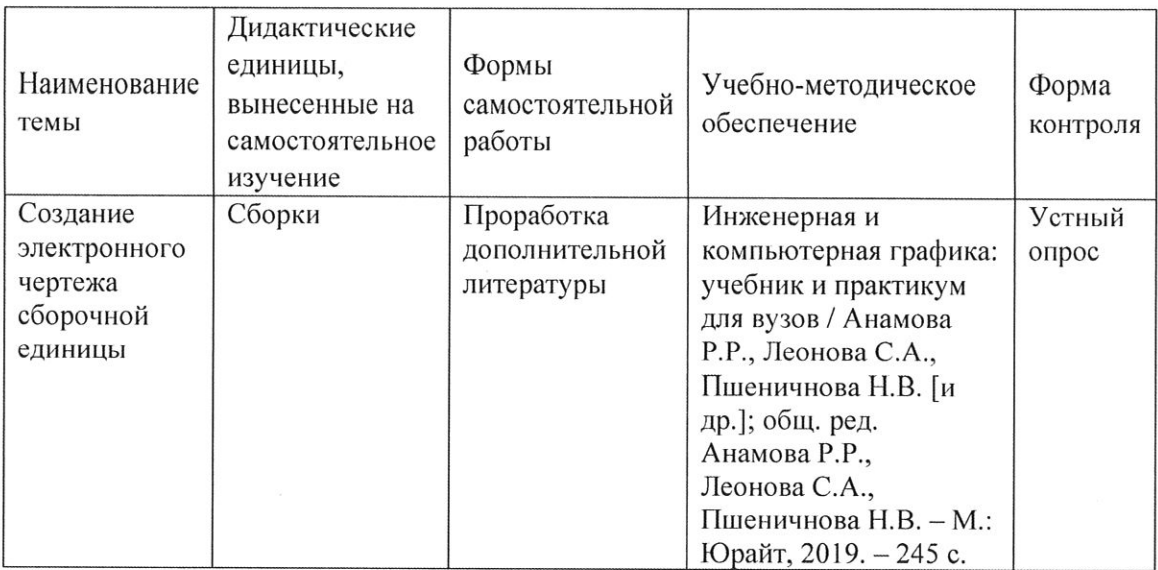

## Тема 5. Создание спецификации (3 часа)

Лекции (1 час). Правила выполнения спецификаций сборочных единиц.

Практическая работа (1 час). Создание спецификации; Подключение сборочного чертежа; Передача данных между документами; Создание дополнительных разделов; Синхронизация документов.

Самостоятельная работа (1 час). Проработка материала дополнительной литературы по теме.

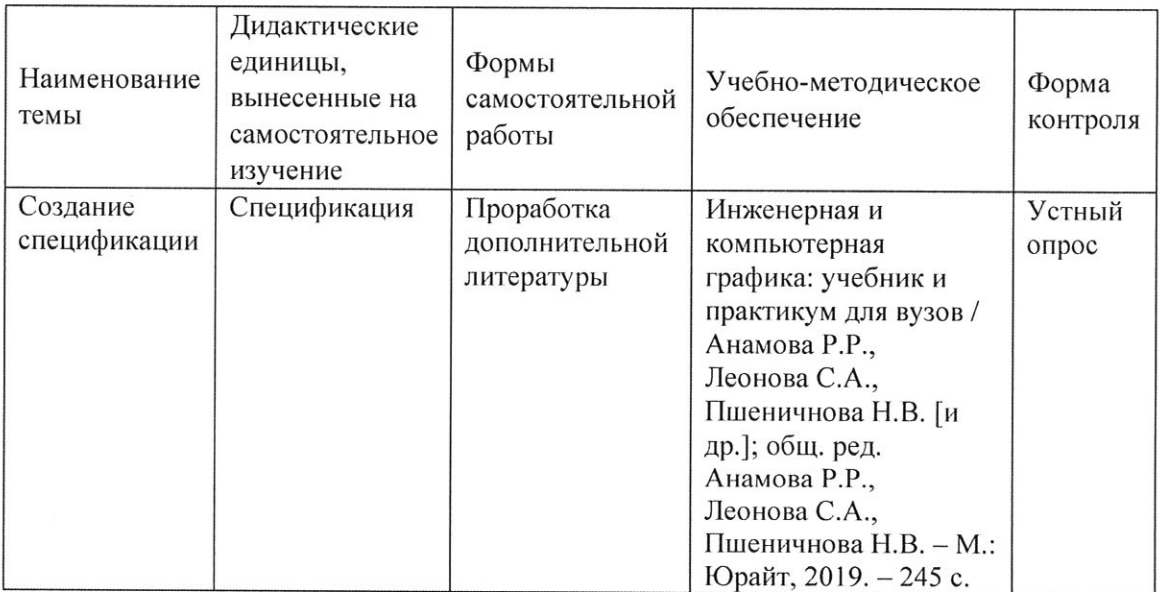

#### Тема 6. Печать (3 часа)

Лекции (1 час). Правила печати, складывания и подшивки чертежей.

Практическая работа (1 час). Общие сведения о печати документа: Режим предварительного просмотра; Фильтры и настройки; Печать графических и текстовых документов.

Самостоятельная работа (1 час). Проработка материала дополнительной литературы по теме.

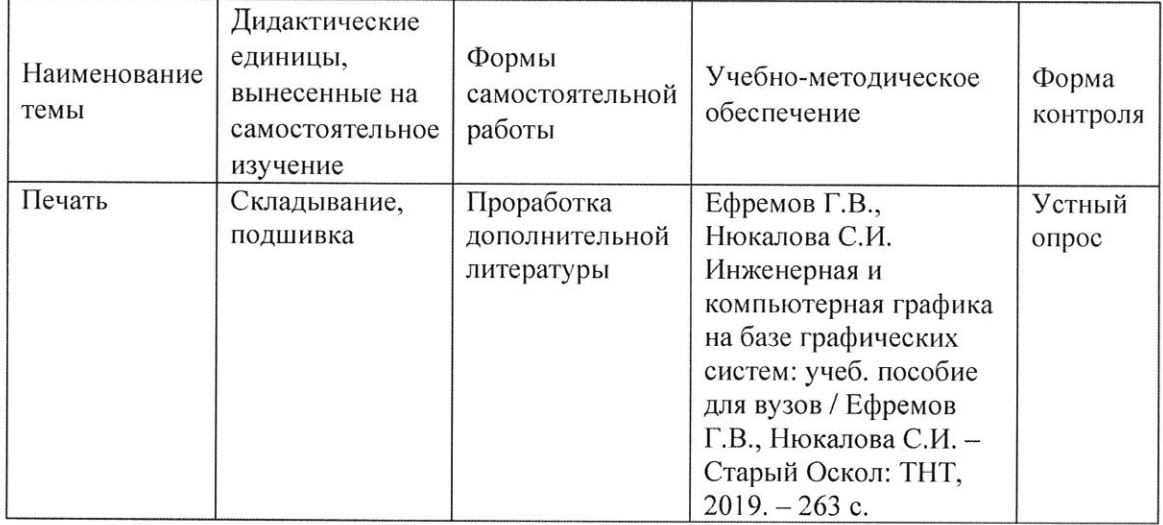

#### Тема 7. Создание таблиц и текстовых документов (3 часа)

Лекции (1 час). Чертежная гарнитура.

Практическая работа (1 час). Общие примеры работы с таблицами, форматирование; Настройка параметров текста в таблице; Использование таблиц в графических и текстовых документах; Общие примеры работы, редактирование и форматирование текста; Специальные вставки.

Самостоятельная работа (1 час). Проработка материала дополнительной литературы по теме.

12

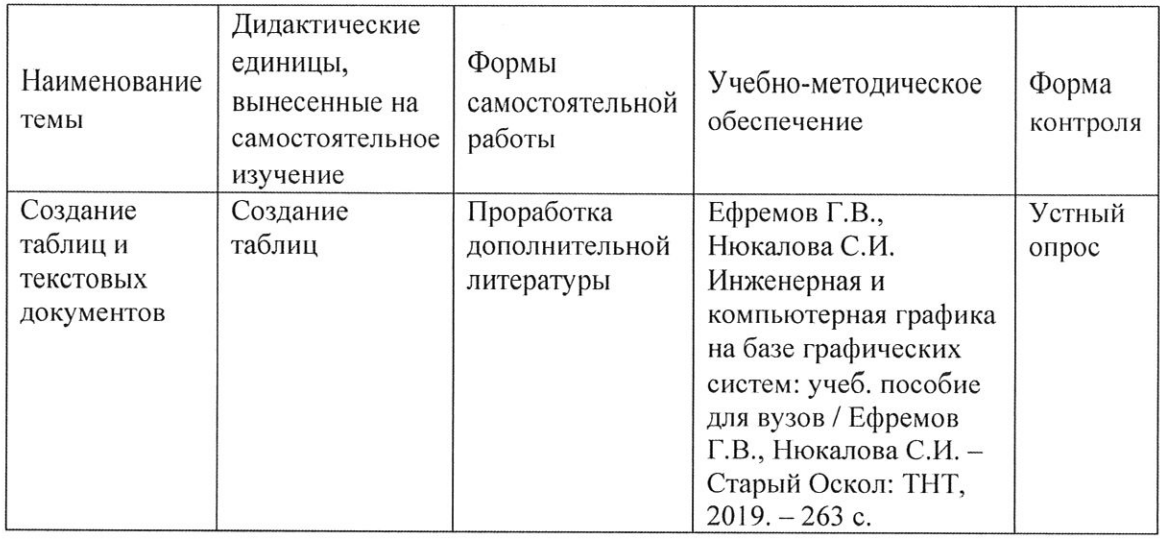

#### Тема 8. Фрагменты. Библиотека фрагментов. Библиотеки и справочники (3 час)

Лекции (1 час). Стандарты ГОСТ, ISO, DIN.

Практическая работа (1 час). Общие сведения по использованию фрагментов; Способы вставки фрагментов; Управление фрагментами в чертеже, локальные фрагменты; Пользовательские библиотеки фрагментов, включая знания по созданию и наполнению собственной библиотеки. Менеджер библиотек, управление библиотеками; Использование библиотеки стандартных изделий; Использование справочника материалов и сортаментов; Библиотека построения «Пружина»; Библиотека построения «Валы и механические передачи 2D».

Самостоятельная работа (1 час). Проработка материала дополнительной литературы по теме.

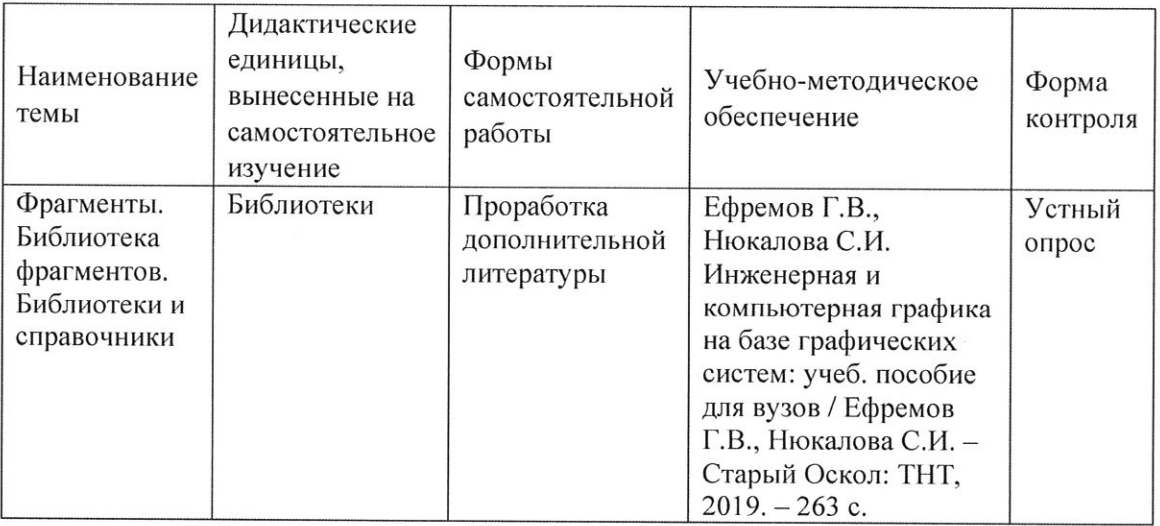

4.1.5. Оценочное средство для текущего контроля (примерные вопросы для устного опроса):

Тема 1.

- 1. Перечислите основные элементы интерфейса Компас?
- 2. Для чего используется панель «Древо чертежа»?
- 3. С чего начинается создание чертежей в Компас?

Тема 2.

- 1. Какие настройки чертежа можно поменять в Компас?
- 2. Какие масштабы могут использоваться на чертеже?
- 3. Какие параметры листов используются в Компас?

Тема 3.

- 1. Какие геометрические объекты доступны в Компас?
- 2. Какие стили линий доступны в Компас?
- 3. Для чего в Компас используется режим ортогонального черчения?

Тема 4.

- 1. Приведите порядок действий для добавления компонентов из файла.
- 2. Какие чертежи необходимо создать для описания сборочной единицы?
- 3. Какой комплект конструкторских документов нужен для сборочной единицы? Тема 5.
	- 1. Каким образом выполняется подключение сборочного чертежа?
	- 2. Каким образом выполняется передача данных между документами?
	- 3. Каким образом выполняется создание дополнительных разделов?

Тема 6.

- 1. Для чего используется режим предварительного просмотра?
- 2. Какие фильтры и настройки можно применить к чертежу в Компас?
- 3. Что можно настроить при печати графических и текстовых документов в Компас? Тема 7.
	- 1. Каким образом можно выполнить форматирование таблицы в Компас?
	- 2. Какие можно задать настройки параметров текста в таблице?
	- 3. Каким образом используются таблицы в графических и текстовых документах?

Тема 8.

- 1. Приведите способы вставки фрагментов в Компас.
- 2. Что такое локальные фрагменты?
- 3. Какие библиотеки стандартных изделий есть в Компас?

### 5. УСЛОВИЯ РЕАЛИЗАЦИИ ДПП

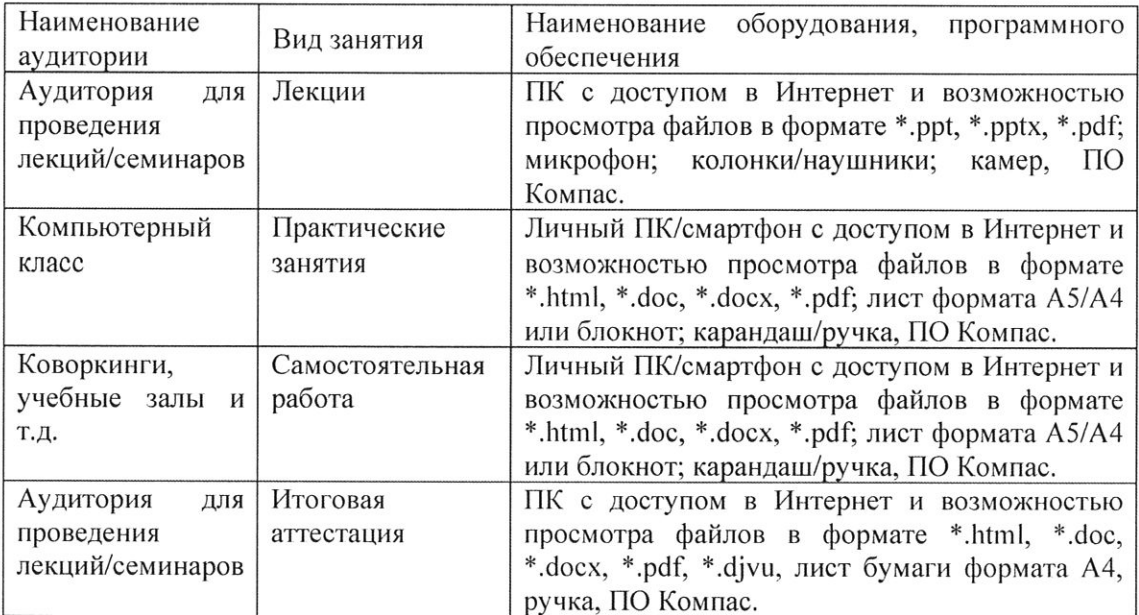

#### 5.1. Организационные условия реализации ДПП

#### 5.2. Педагогические условия реализации ДПП

Реализация программы обеспечивается преподавательским составом, удовлетворяющим следующим условиям:

наличие высшего профессионального образования, соответствующее профилю программы, из числа штатных преподавателей, или привлеченных на условиях почасовой оплаты труда;

- значительный опыт практической деятельности в соответствующей сфере из числа штатных преподавателей или привлеченных на условиях почасовой оплаты труда

#### 5.3. Учебно-методическое обеспечение ДПП

Основная литература:

- 1. Большаков В.П., Чагина А.В. Инженерная и компьютерная графика. Изделия с резьбовыми соединениями: учеб. пособие для вузов / Большаков В.П., Чагина А.В.; С. - Петербург. нац. исслед. ун-т информационных технологий, механики и оптики (ИТМО). - 2-е изд., испр. и доп. - М.: Юрайт, 2019. - 166 с.
- 2. Инженерная и компьютерная графика: учебник и практикум для вузов / Анамова Р.Р., Леонова С.А., Пшеничнова Н.В. [и др.]; общ. ред. Анамова Р.Р., Леонова С.А., Пшеничнова Н.В. - М.: Юрайт, 2019. - 245 с.
- 3. Ефремов Г.В., Нюкалова С.И. Инженерная и компьютерная графика на базе графических систем: учеб. пособие для вузов / Ефремов Г.В., Нюкалова С.И. -Старый Оскол: ТНТ, 2019. - 263 с.
- 4. Зуев В.В., Краско А.С., Схиртладзе А.Г. Трёхмерное моделирование: учебное пособие для вузов / Зуев В.В., Краско А.С., Схиртладзе А.Г. - М.: Спутник +, 2019.  $-170c$ .

#### 5.4. Методические рекомендации

ДПП построена по тематическому принципу, каждый раздел представляет собой логически завершенный материал.

Преподавание программы основано на личностно-ориентированной технологии образования, сочетающей два равноправных аспекта этого процесса: обучение и учение. Личностно-ориентированный подход развивается при участии слушателей в активной работе на практических занятиях. Личностно-ориентированный подход направлен, в первую очередь, на развитие индивидуальных способностей обучающихся, создание условий для развития творческой активности слушателя и разработке инновационных идей, а также на развитие самостоятельности мышления при решении учебных задач разными способами, нахождение рационального варианта решения, сравнения и оценки нескольких вариантов их решения и т.п. Это способствует формированию приемов умственной деятельности по восприятию новой информации, ее запоминанию и осознанию, созданию образов для сложных понятий и процессов, приобретению навыков поиска решений в условиях неопределенности.

Практические занятия проводятся для приобретения навыков решения практических задач в предметной области модуля. Задания, выполняемые на практических занятиях, выполняются с использованием активных и интерактивных методов обучения.

Самостоятельная работа слушателей предназначена ДЛЯ проработки дополнительной литературы. Результаты практических заданий слушателей учитываются на итоговой аттестации.

При изучении курса-предусмотрены следующие методы организации  $\overline{M}$ осуществления учебно-познавательной деятельности:

- объяснительно-иллюстративный метод;

- репродуктивный метод:

- частично-поисковый метод.

### 6. ФОРМЫ ИТОГОВОЙ АТТЕСТАЦИИ ДПП

Итоговая аттестация проводится в форме зачета. Зачет проводится в формате выполнения итоговой практической работы и ответов на вопросы билета, состоящего из 3 (трех) вопросов.

 $\Pi$ <sub>o</sub> результатам итоговой аттестации слушателю выставляется оценка «ЗАЧТЕНО/НЕ ЗАЧТЕНО»:

Оценка «ЗАЧТЕНО» выставляется слушателю, который:

- правильно выполнил итоговую практическую работу. Выполнил чертеж не менее, чем на 80%, проставил размеры согласно образцу (не более 3 ошибок), заполнил основную надпись (не более 2 ошибок).

- правильно ответил не менее, чем на 2 вопроса в билете;

- продемонстрировал необходимые систематизированные знания и достаточную степень владения принципами предметной области программы, понимание их особенностей и взаимосвязь между ними в течение всего срока обучения по ДПП.

Оценка «НЕ ЗАЧТЕНО» ставятся слушателю, который:

- неправильно выполнил итоговую практическую работу, выполнил чертеж менее чем 80%, не проставил размеры согласно образцу (более 3 ошибок), не заполнил основную надпись (более 2 ошибок);

- ответил правильно менее чем на 2 вопроса в билете;

- имеет крайне слабые теоретические и практические знания, обнаруживает неспособность к построению самостоятельных заключений.

## 7. ОЦЕНОЧНЫЕ МАТЕРИАЛЫ ИТОГОВОЙ АТТЕСТАЦИИ

#### 7.1. Паспорт комплекта оценочных средств

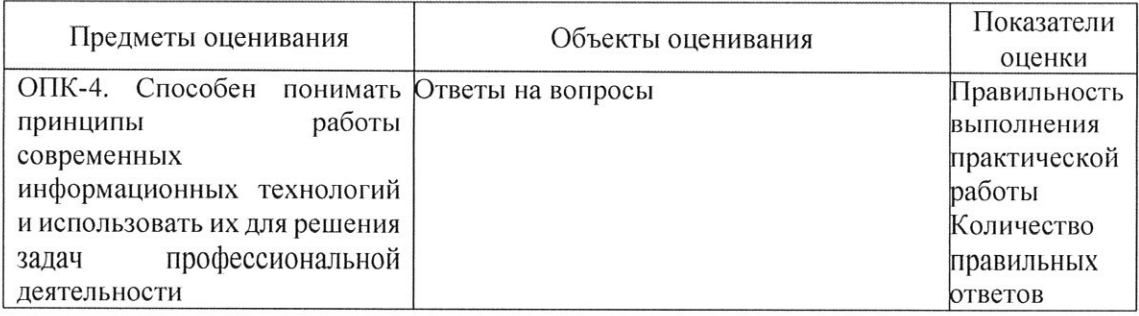

#### 7.2. Комплект оценочных средств

7.2.1. Темы для подготовки к зачету:

- 1. Стандарты ЕСКД для построения электронных чертежей деталей.
- \*2. Создание и настройка чертежа.
- 3. Основные приемы черчения в КОМПАС-График.
- 4. Редактирование чертежа.
- 5. Создание электронного чертежа сборочной единицы.
- 6. Создание спецификации.
- 7. Печать.
- 8. Создание таблиц и текстовых документов.
- 9. Библиотека фрагментов.
- 10. Библиотеки и справочники.

7.2.2. Пример итоговой практической работы:

1. Выполнение чертежа детали по заданному образцу.

2. Примерные варианты вопросов для проведения зачета:

1) Как изменить формат листа?

- нужно выбрать пункт Листы в дереве чертежа. Изменить текущий формат на новый из предложенных в выпадающем списке;

-зайти в настройки программы, выбрать пункт Листы и изменить формат;

-левой кнопкой мыши нажать в поле чертежа, выбрать строку Листы и изменить формат;

2) Какие из указанных стилей линий могут служить границами штриховки? Выбрать несколько вариантов ответа.

- основная;

-линия обрыва;

-тонкая;

-утолщенная/

3) Как добавить раздел Документация в спецификацию?

- вписать в первую строку спецификации при помощи клавиатуры;

- войти в режим редактирования спецификации, щелкнуть по кнопке Добавить раздел на панели инструментов или в меню Вставка-Раздел. Выбрать раздел Документация;